## Universidad de la República

## Licencia Generada y No Gozada – Formulario de Liquidación y Pago

**NORMA LEGAL – Artículo 8 – Ley 16.104** (16.104 nodos los casos de ruptura de la relación funcional se deberá abordente de a sus de les deberá abordentes, en su caso, sin perjuicio de los derechos del cónyuge supérstite, e

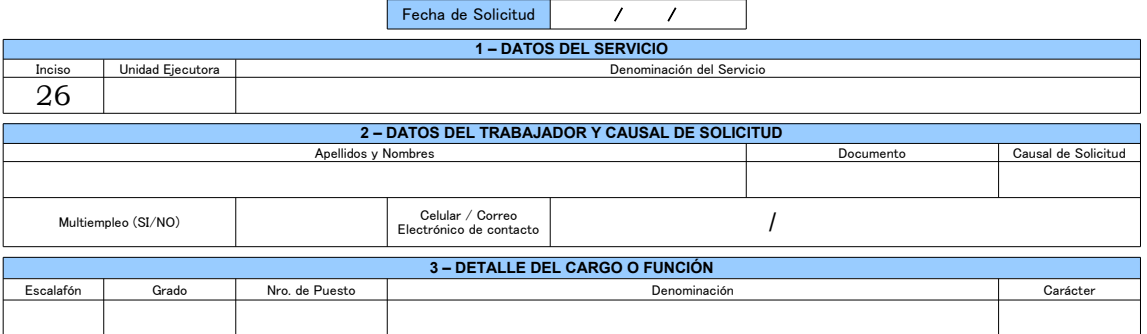

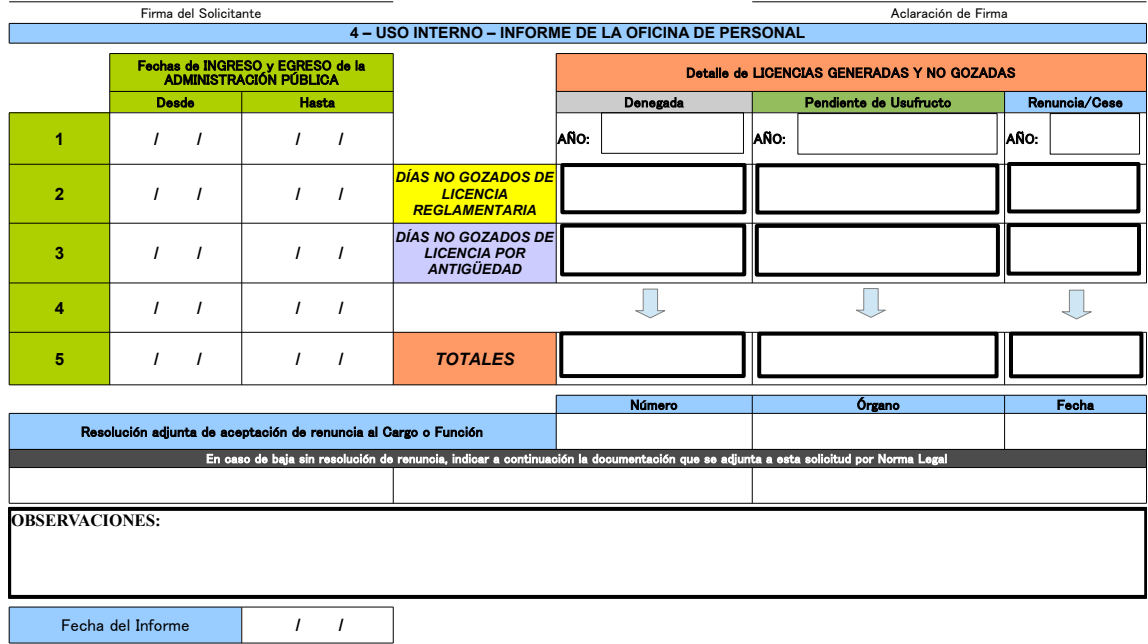

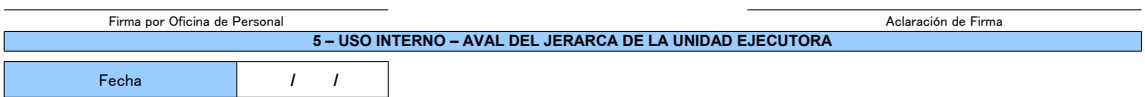

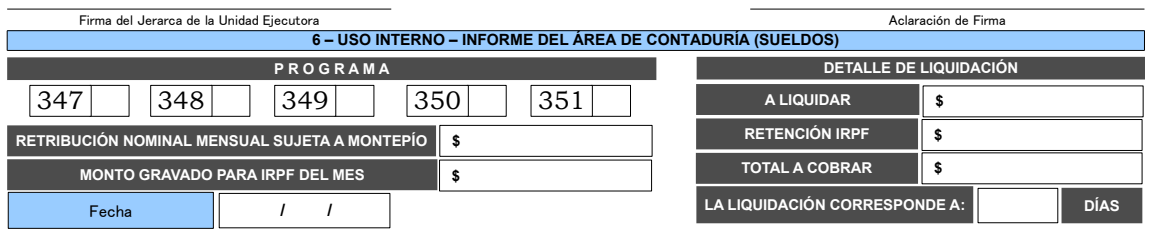

Firma por Contaduría (Sueldos) **Aclaración de Firma** 

## **INSTRUCTIVO DE LLENADO – LICENCIA GENERADA Y NO GOZADA – FORMULARIO DE LIQUIDACIÓN Y PAGO** FECHA DE SOLICITUD: Completar la fecha de solicitud en formato dd/mm/aa. **SECTOR: 1 – DATOS DEL SERVICIO** UNIDAD EJECUTORA – Completar con el código de 2 cifras correspondiente a la Unidad Ejecutora. DENOMINACIÓN DEL SERVICIO – Completar: UDELAR - "Denominación de la Unidad Ejecutora" **SECTOR: 2 – DATOS DEL TRABAJADOR Y CAUSAL DE SOLICITUD** NOMBRES – Completar apellidos y nombres del traba DOCUMENTO – Completar el número de documento del trabajador (Ejemplo: CI) CAUSAL DE SOLICITUD – Completar el código de causal de desvinculación total con UDELAR, conforme al siguiente detalle: 1 – Fallecimiento /// 2 – Cese en cargo de confianza o político /// 3 – Renuncia /// 4 – Abandono de cargo 5 – Destitución /// 6 – Finalización contrato a término /// 7 – Jubilación /// 8 – Varios e utilizar el código de causal 8, se deberá indicar en observaciones el causal de baja. MULTIEMPLEO – Completar "SI" o "NO", si continúa desempeñando cargos o funciones, públicas o privadas, rentadas. CELULAR / CORREO ELECTRÓNICO DE CONTACTO – Indicar número de celular y correo electrónico para contacto. **SECTOR: 3 – DATOS DEL CARGO O FUNCIÓN** ESCALAFÓN – Completar con la letra que identifica al Escalafón GRADO – Completar el número que identifica al Grado del Escalafón, conforme a la denominación NRO. DE PUESTO – Completar el número de puesto. DENOMINACIÓN – Completar la denominación del cargo o función en que cesa el trabajador. CARÁCTER – Completar el carácter del cargo a saber: Para DOCENTES: Efectivo /// Interino /// Contratado /// Suplente - Para TAS: Titular /// Interino /// Contratado - Para BECARIOS o PASANTES u OTROS: Contratado FIRMA DEL SOLICITANTE – Recabar firma del solicitante (trabajador, cónyuge o causa habiente). ACLARACIÓN DE FIRMA – Recabar aclaración de firma en letra de imprenta. **SECTOR: 4 – USO INTERNO – INFORME DE LA OFICINA DE PERSONAL**<br>FECHAS DE INGRESO Y EGRESO DE LA ADMINISTRACIÓN PÚBLICA,<br>NUMERALES 1 AL 5 – COLUMNAS DESDE Y HASTA: - Completar los períodos de desempeño del trabajador en la Administración Pública. DETALLE DE LICENCIAS GENERADAS Y NO GOZADAS DENEGADA – AÑO: - Indicar el año correspondiente a la denegatoria de las licencias. DENEGADA – DIAS NO GOZADOS DE LICENCIA REGLAMENTARIA: - Indicar el número de días generados y no gozados por este concepto. DENEGADA – DIAS NO GOZADOS DE LICENCIA POR ANTIGÜEDAD: - Indicar el número de días generados y no gozados por este concepto. PENDIENTE DE USUFRUCTO – AÑO: - Indicar el año inmediato anterior al de producido el cese. PENDIENTE DE USUFRUCTO – DIAS NO GOZADOS DE LICENCIA REGLAMENTARIA: - Indicar el número de días generados y no gozados por este concepto. PENDIENTE DE USUFRUCTO – DIAS NO GOZADOS DE LICENCIA POR ANTIGÜEDAD: - Indicar el número de días generados y no gozados por este concepto. RENUNCIA/CESE – AÑO: Indicar el año en que renuncia o cesa. RENUNCIA/CESE – DIAS NO GOZADOS DE LICENCIA REGLAMENTARIA: - Indicar el número de días generados y no gozados por este concepto en el año de renuncia o cese. RENUNCIA/CESE – DIAS NO GOZADOS DE LICENCIA POR ANTIGÜEDAD: - Indicar el número de días generados y no gozados por este concepto en el año de renuncia o cese. TOTALES – Completar la suma de días informados en cada columna. RESOLUCIÓN ADJUNTA DE ACEPTACIÓN DE RENUNCIA AL CARGO O FUNCIÓN NÚMERO – Completar el Número de resolución por la cual se aceptó la renuncia. ÓRGANO – Completar la denominación del Órgano UDELAR que aceptó la renuncia. FECHA – Completar la fecha de resolución en formato dd/mm/a EN CASO DE BAJA SIN RESOLUCIÓN DE RENUNCIA, INDICAR A CONTINUACIÓN LA DOCUMENTACIÓN QUE SE ADJUNTA A ESTA SOLICITUD POR NORMA LEGAL: - Para cada cuadro, indicar la documentación que se anexa al formulario (Ejemplo: Resolución sobre la última renovación del cargo o función, Partida de Defunción, etc.). OBSERVACIONES – Completar toda información aclaratoria del trámite, para el caso en que la causal de solicitud sea "Varios". FECHA DEL INFORME – Completar la fecha en que se realiza el informe de la Oficina de Personal en formato dd/mm/aa. Debe ser mayor o igual a la fecha de solicitud.<br>FIRMA POR OFICINA DE PERSONAL – Recabar firma de nivel de conducción de la Of **SECTOR: 5 – USO INTERNO – AVAL DEL JERARCA DE LA UNIDAD EJECUTORA** FECHA – Completar la fecha en formato dd/mm/aa. Debe ser mayor o igual a la fecha del informe del Sector 4 (Informe de la Oficina de Personal).<br>FIRMA DEL JERARCA DE LA UNIDAD EJECUTORA – Recabar firma de la máxima autorida ACLARACIÓN DE FIRMA – Recabar aclaración de firma en letra de imprenta de la máxima autoridad del Servicio. **SECTOR: 6 – USO INTERNO – INFORME DEL ÁREA DE CONTADURIA (SUELDOS)**<br>PROGRAMA – Marcar con "X" en el cuadro que corresponda al Número de Programa, de acuerdo al siguiente detalle: 347 – Académico /// 348 – Desarrollo<br>Insti FECHA – Completar la fecha en formato dd/mm/aa. Debe ser mayor o igual a la fecha del informe del Sector 5 (Aval del Jerarca de la Unidad Ejecutora).<br>DETALLE DE LIQUIDACIÓN (A LIQUIDAR / RETENCIÓN IRPF / TOTAL A COBRAR) – LA LIQUIDACIÓN CORRESPONDE A: - Indicar la cantidad de días que se van a pagar, teniendo presente el máximo de hasta 60 días corridos.<br>FIRMA POR CONTADURÍA (SUELDOS) – Recabar firma de funcionario responsable en Contaduría